## **Krankmeldung über die Formularfunktion**

Eine gezielte und gesteuerte Informationsweitergabe ist unerlässlich, um Ordnung in ein Chaos zu bringen. Aufgrund der aktuellen Situation sind die Einsatzkräfte bei einer Erkrankung dazu angehalten eine Meldung an die Führungskräfte abzugeben.

Damit diese Meldungen auch die benötigten Informationen enthalten können diese über die Formular Funktion von DIVERA 24/7 erfolgen. Führungskräfte können individuelle Formulare mit vordefinierten Antwortfelder anlegen und den Nutzern zur Verfügung stellen. Diese können sowohl im Browser oder auch in der DIVERA 24/7 ausgefüllt werden. Sobald das Formular durch den Nutzer ausgefüllt und abgeschickt wurde bekommen die hinterlegten Personen eine Meldung, sodass auch hier gewährleistet werden kann, dass keine Meldung untergeht.

Doch wie legt man so ein Formular an und wie kann es aussehen?

## Formular erstellen

- 1. Verwaltung > Einstellungen > Meldungen > Formulare/Reporting
- 2. + Formular
- 3. Name: Krankmeldung
- 4. Beschreibung: Formale Krankmeldung zur Weiterleitung an die Führungskräfte
- 5. Datenerhebung:
- 6. Eingabe: + Feld
- 7. Anlegen der gewünschten/benötigten Felder
- 8. Auswählen der Berichterstatter
- 9. Auswählen der Empfänger (Wenn ausgefüllt wurde)
- 10. Benachrichtigung aktivieren, wenn gewünscht

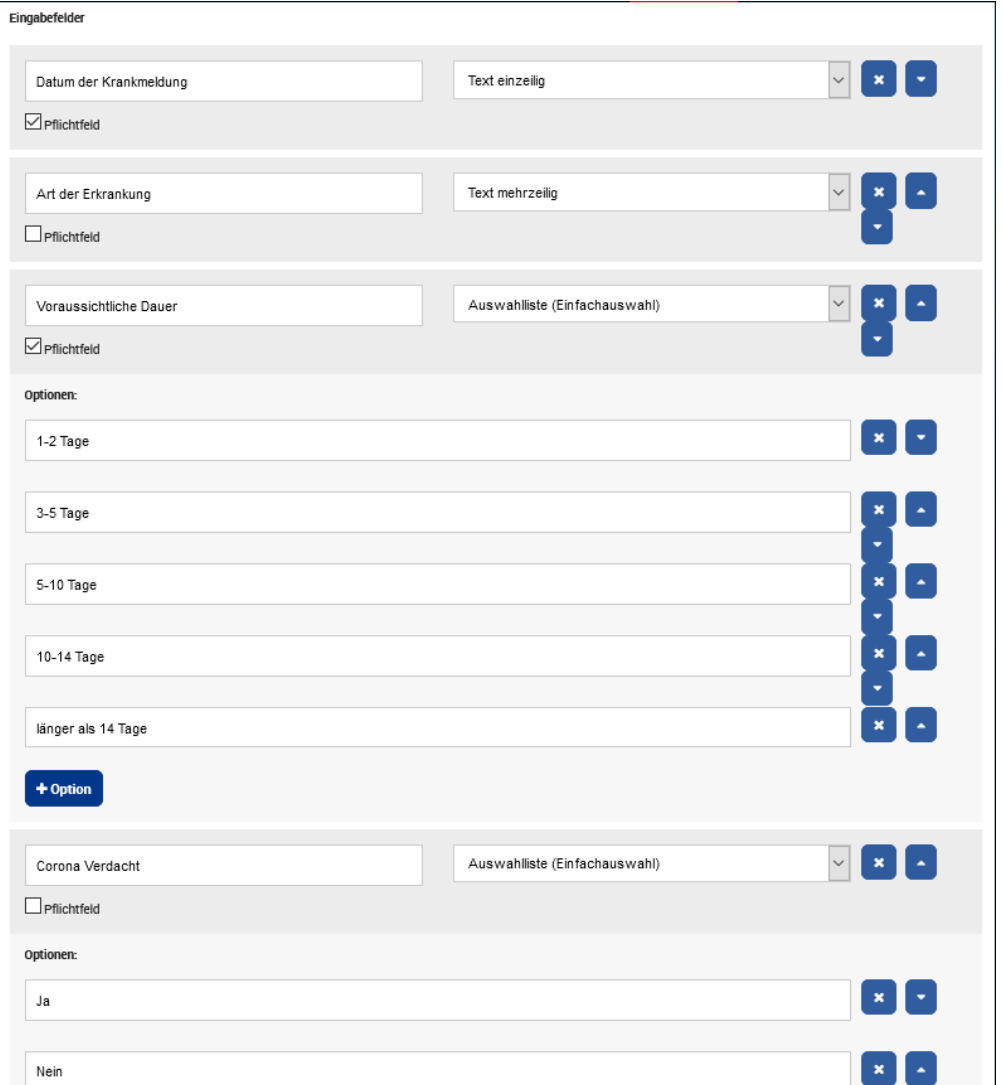